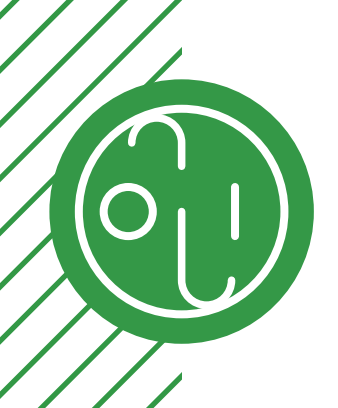

**PORTFOLIO NILS LANDRODIE**

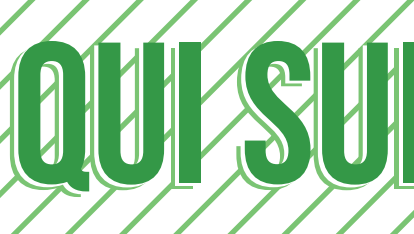

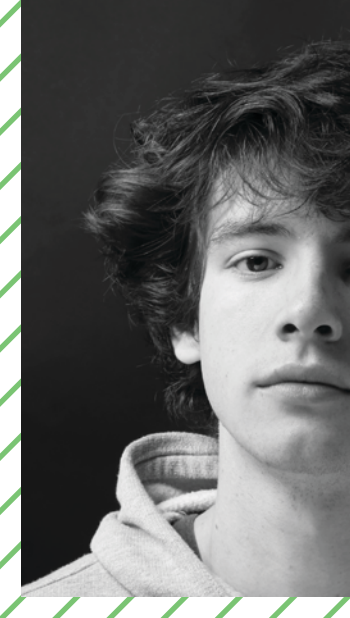

Un étudiant en seconde année de DUT Métiers du Multimédia et de l'Internet.

Vous vous dites alors : *«Bah comme quasi 2000 personnes en France quoi !? Qu'estce qu'il a de différent ?»*

Qui suis-je vraiment alors ?

Pour essayer de répondre à cette question, vous pourrez au travers de ces pages, découvrir les différents projets sur lesquels j'ai pu travailler et ainsi découvrir mes multiples facettes. Je peux être le manager, le développeur, le constructeur, le bidouilleur. Je suis en soi un maker fou polyvalent.

Plus sérieusement, j'apprécie énormément la polyvalence que nous offre MMI et j'ai pu approfondir de nombreux domaines qui m'étaient jusque-là inconnus. C'est pour quoi, j'aimerais poursuivre mes études dans une formation me permettant de garder, voire de parachever cette polyvalence qui me caractérise.

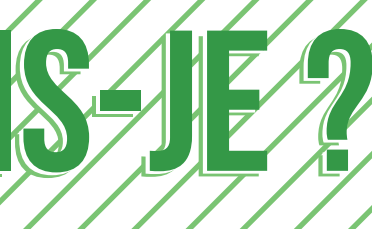

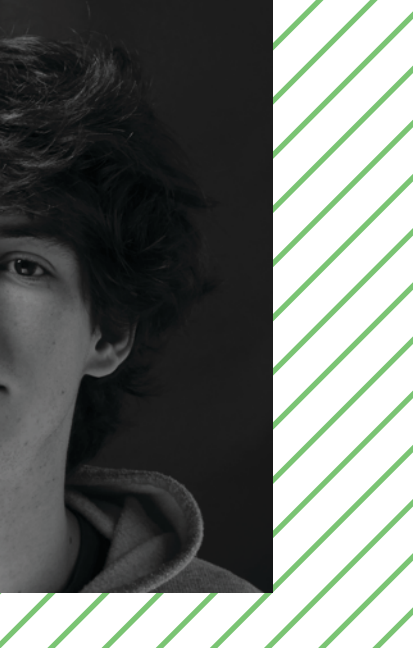

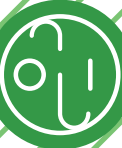

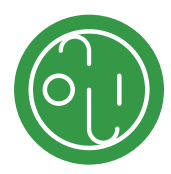

**[À PROPOS DE MOI](#page-3-0) [7](#page-3-0) [IDENTITÉ GRAPHIQUE](#page-6-0) [11](#page-6-0) [PERSONNALITÉ](#page-8-0) [13](#page-8-0) [MES RÉALISATIONS](#page-10-0) [17](#page-10-0)**

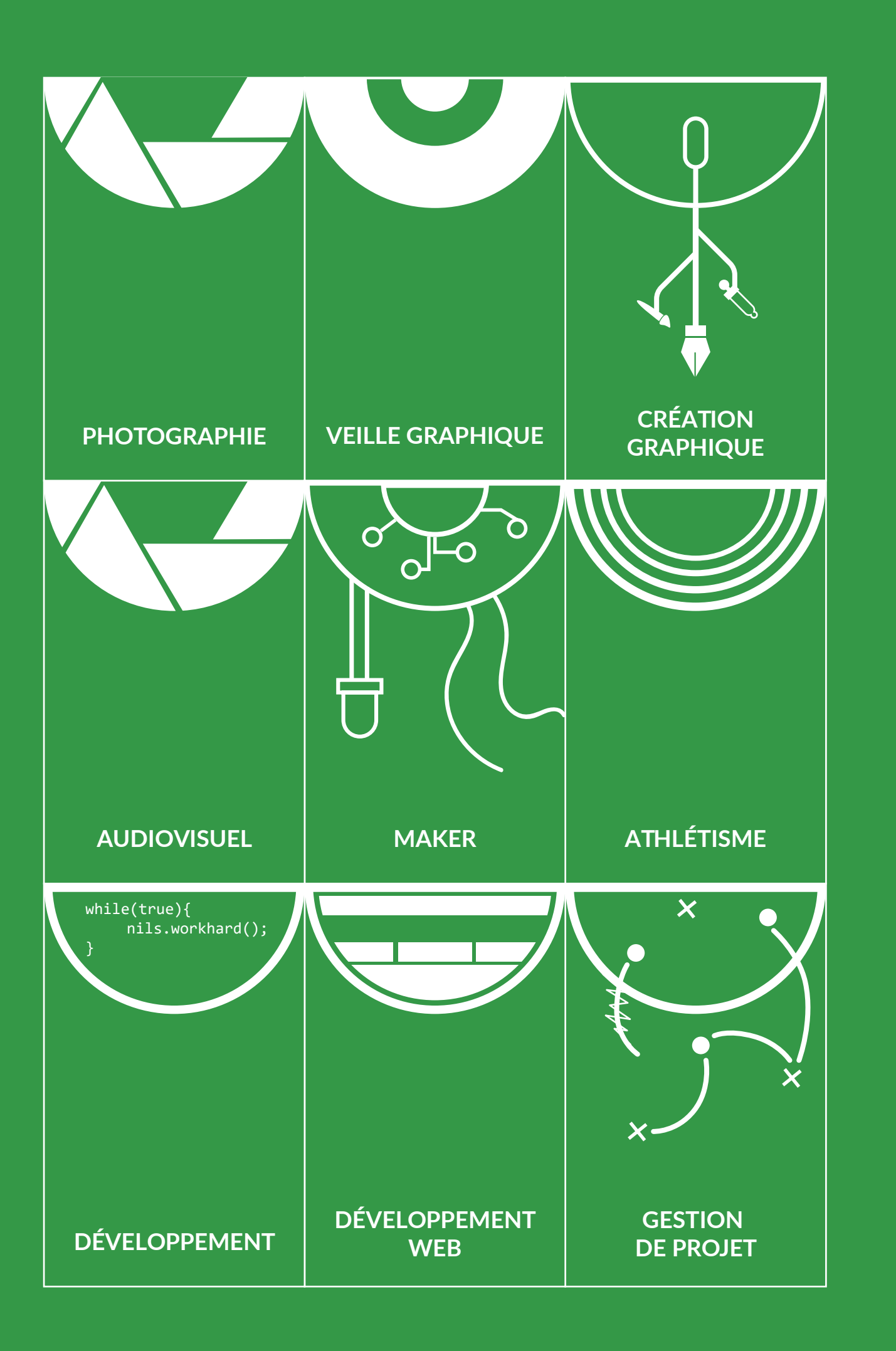

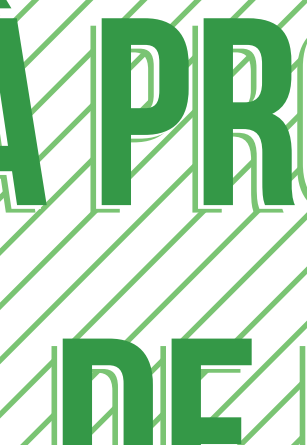

<span id="page-3-0"></span>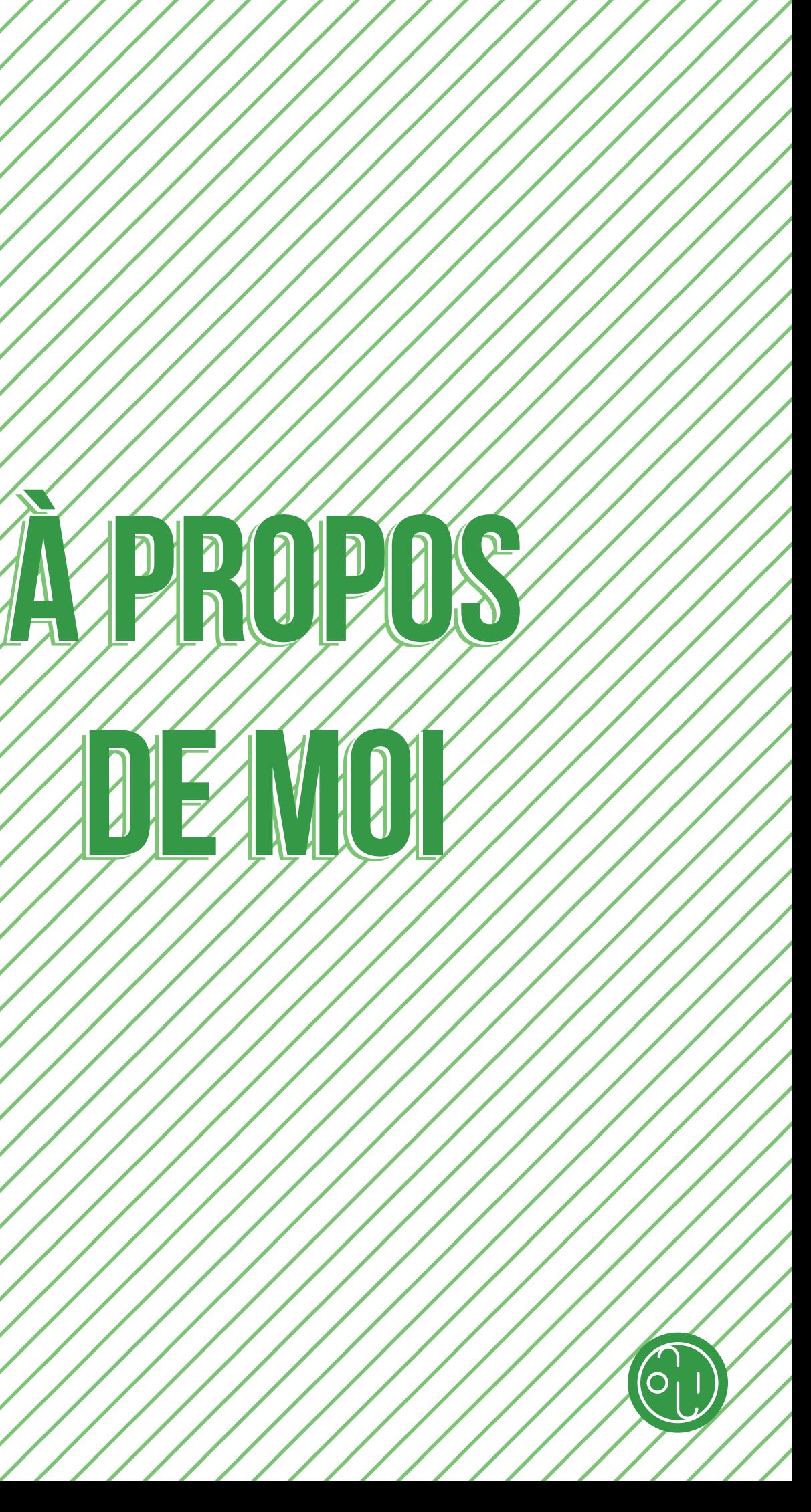

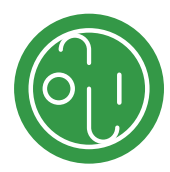

# **Scolarité**

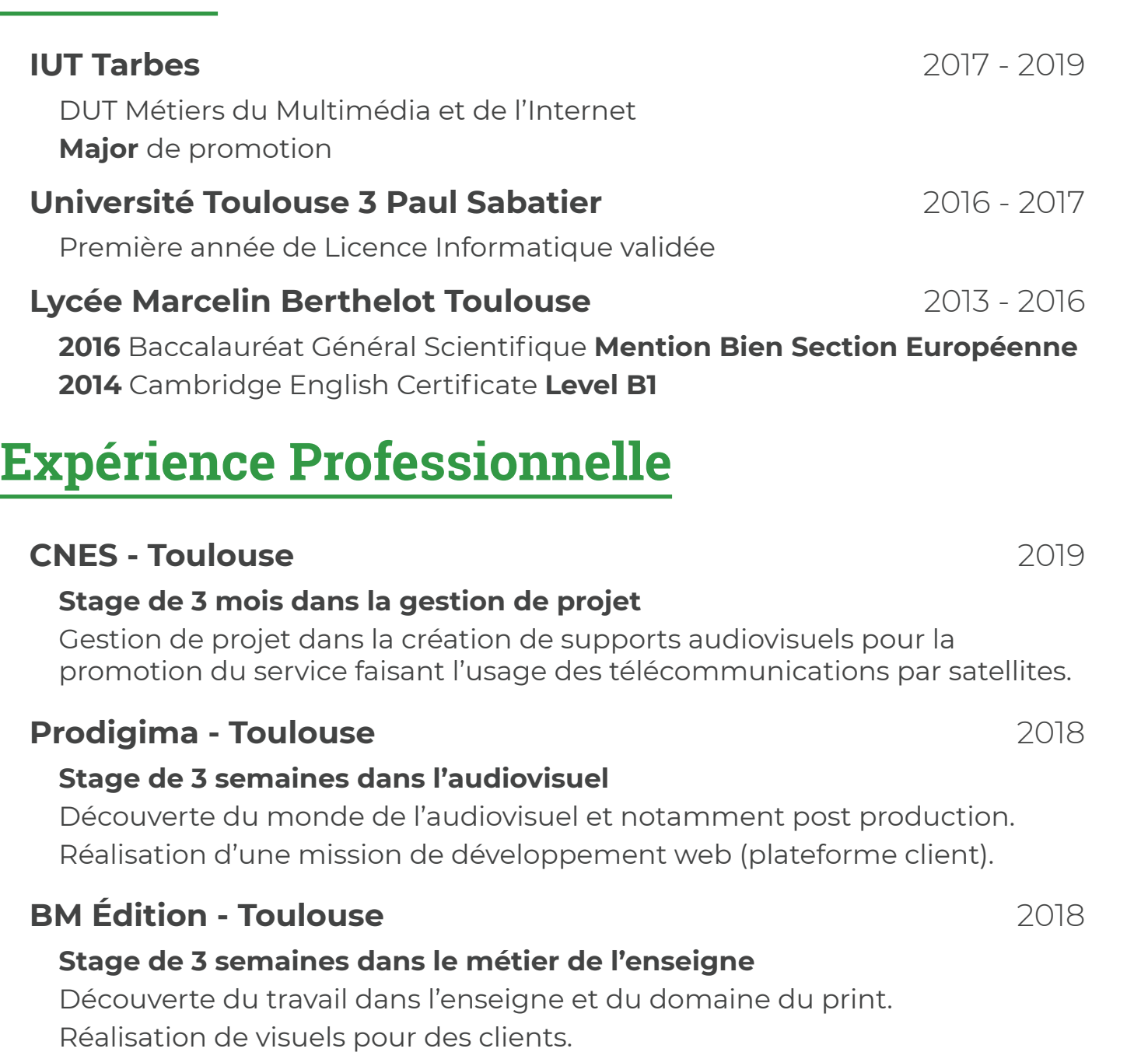

Réalisation d'éléments d'enseignes.

### **IUT de Tarbes** 2017 - 2019

**Gestion de projet des Immersions Digitales (PTUT)**

Responsable de l'organisation d'un événement ayant pour but de valoriser la formation MMI auprès des étudiants et professionnels du numérique.

Gestion des équipes et des livrables (150 personnes de 17 à 20 ans).

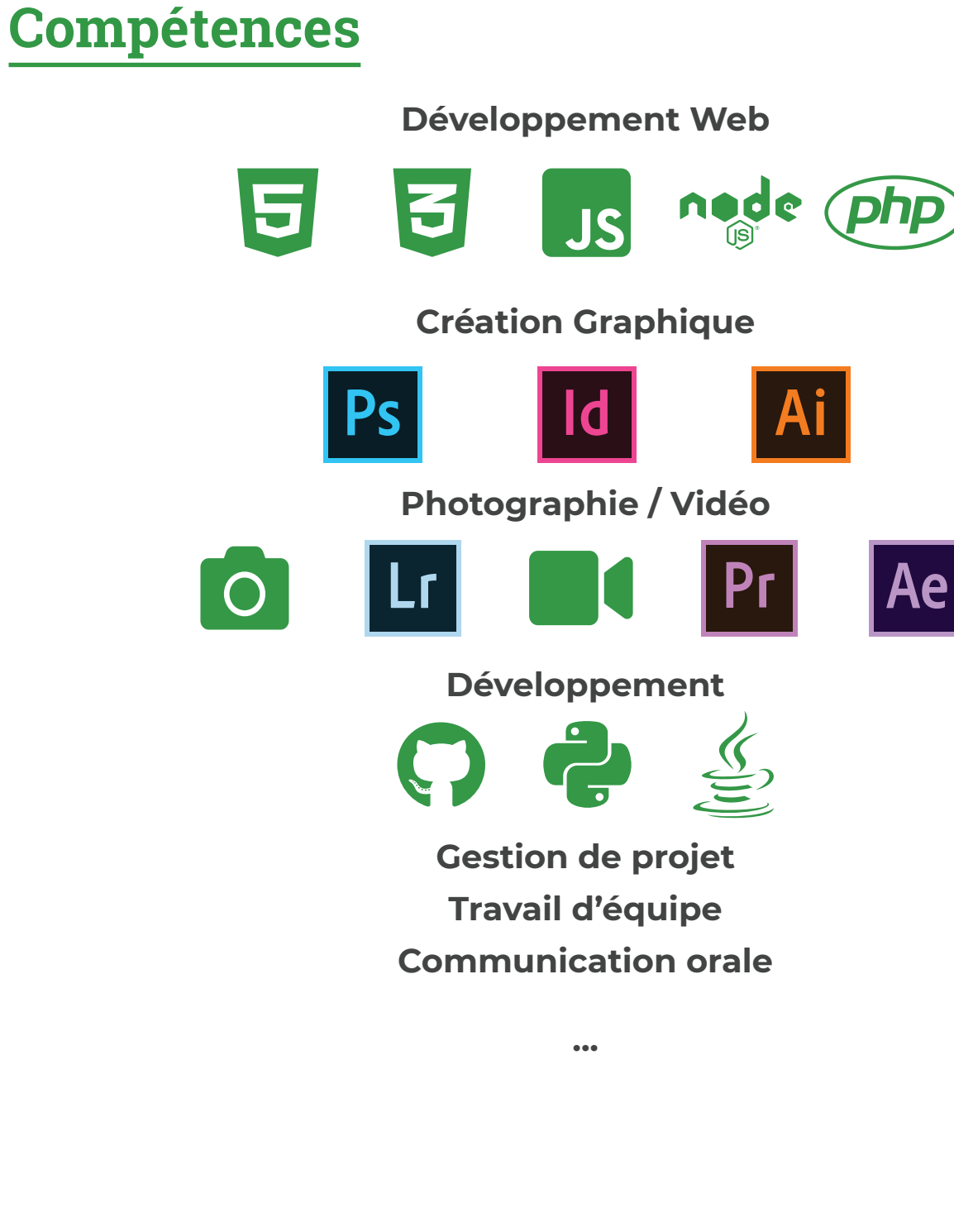

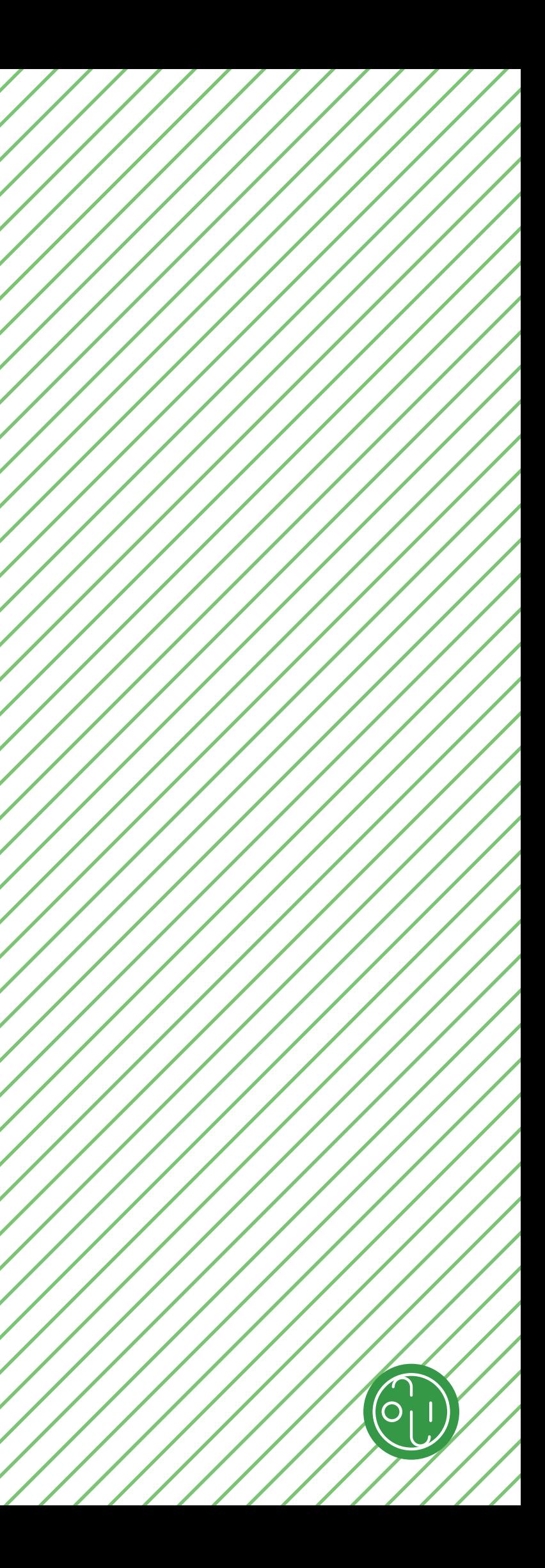

# **Langues**

**Français Anglais (C1) Espagnol (B1)**

# **Loisirs**

**Athlétisme (12 ans) Saut à la perche (8 ans) Pelote basque Création Graphique Développement Jeux Vidéos**

# **Associatif**

**Président/Fondateur de l'association des Immersions Digitales de Tarbes Jeune officiel National UNSS Jeune Juge Fédéral FFA Juge Régional FFA**

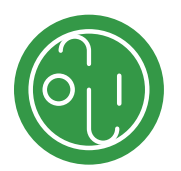

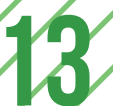

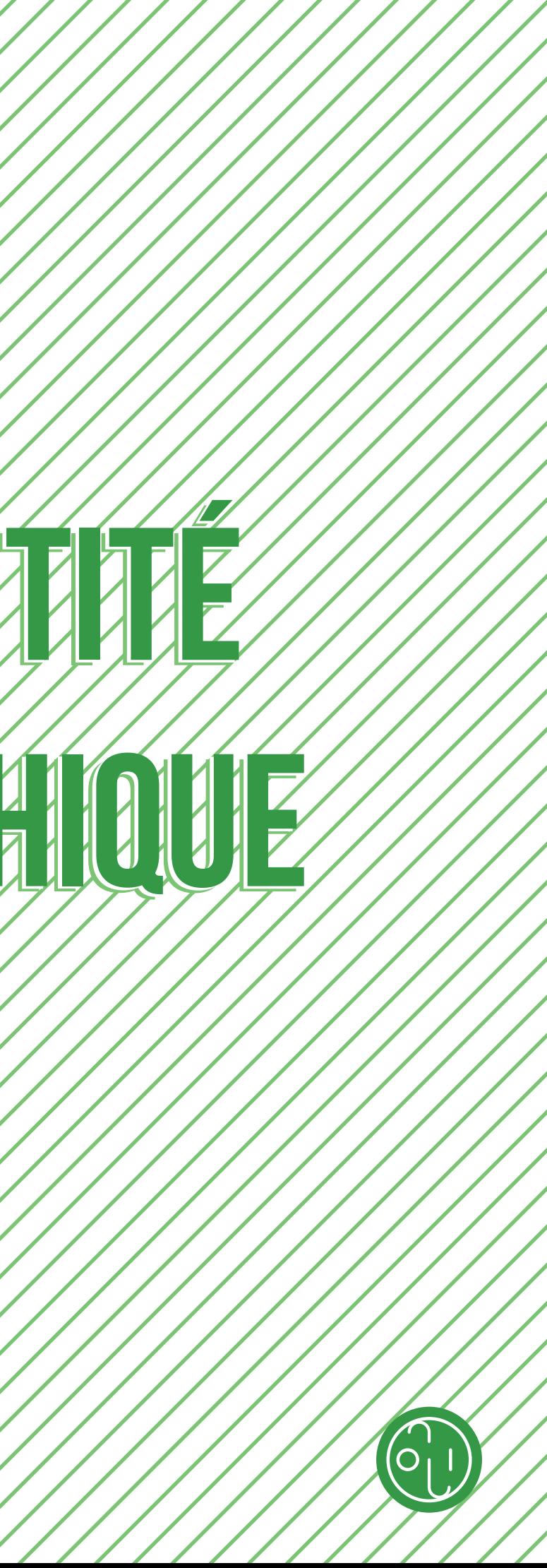

<span id="page-6-0"></span>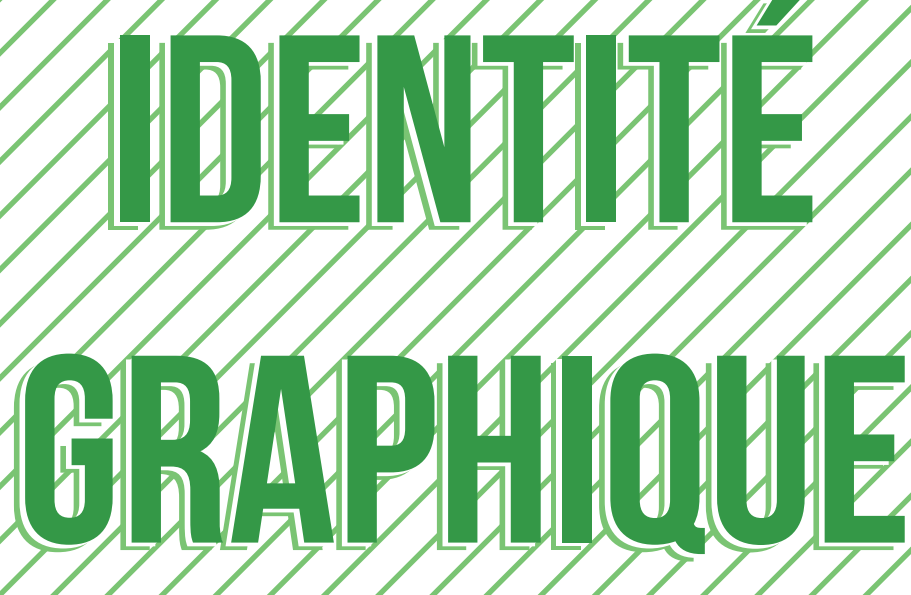

Basique / Numérique / Informatique

Continuité / Avancement / Ajustement

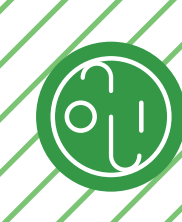

# **Style graphique**

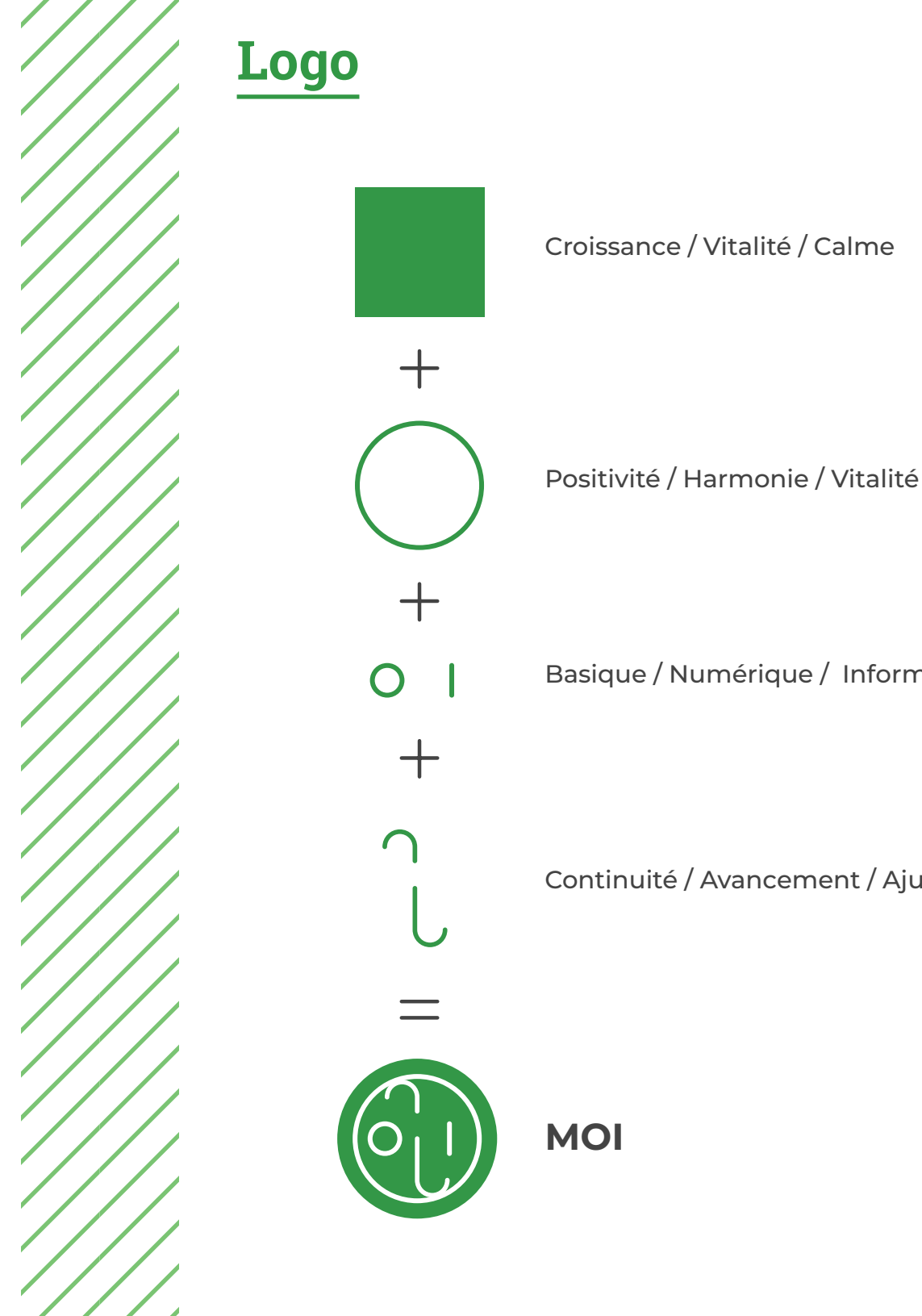

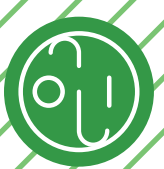

Ce document a pour but de mettre en avant mes réalisations et mes inspirations artistiques. Pour mettre en forme tout ceci, je me suis inspiré de plusieurs éléments et styles que j'apprécie. Si je devais caractériser les courants dans lesquels il s'inscrit, je dirais que se mélange des éléments caractéristiques du flat design et du néo-modernise. Et dans une mesure un peu plus éloignée du Swiss Desgin.

> AaBbCcDdEeFfGgHhIiJjKkLlMm NnOoPpQqRrSsTtUuVvWwXxYyZz 0123456789  $!$  \*#%&'(),./:;?@[/] {}<>

# **Typographie**

**Bebas Neue**

# **AaBbCcDdEeFfGgHhIiJjKkLlMm NnOoPpQqRrSsTtUuVvWwXxYyZz 0123456789**

**!»#%&'(),./:;?@[/]\_{}<>**

**AaBbCcDdEeFfGgHhIiJjKkLlMm NnOoPpQqRrSsTtUuVvWwXxYyZz 0123456789 !»#%&'(),./:;?@[/]\_{}<>**

**Roboto Slab**

AaBbCcDdEeFfGgHhIiJjKkLlMm NnOoPpQqRrSsTtUuVvWwXxYyZz 0123456789 !»#%&'(),./:;?@[/]\_{}<>

Montserrat

Lato

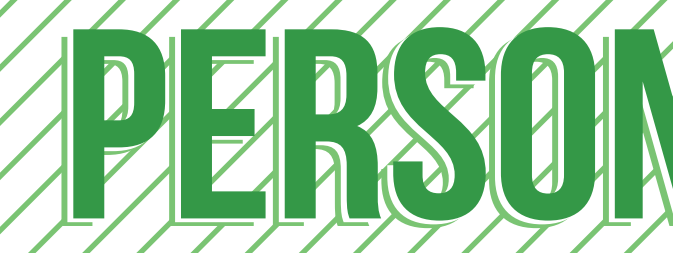

<span id="page-8-0"></span>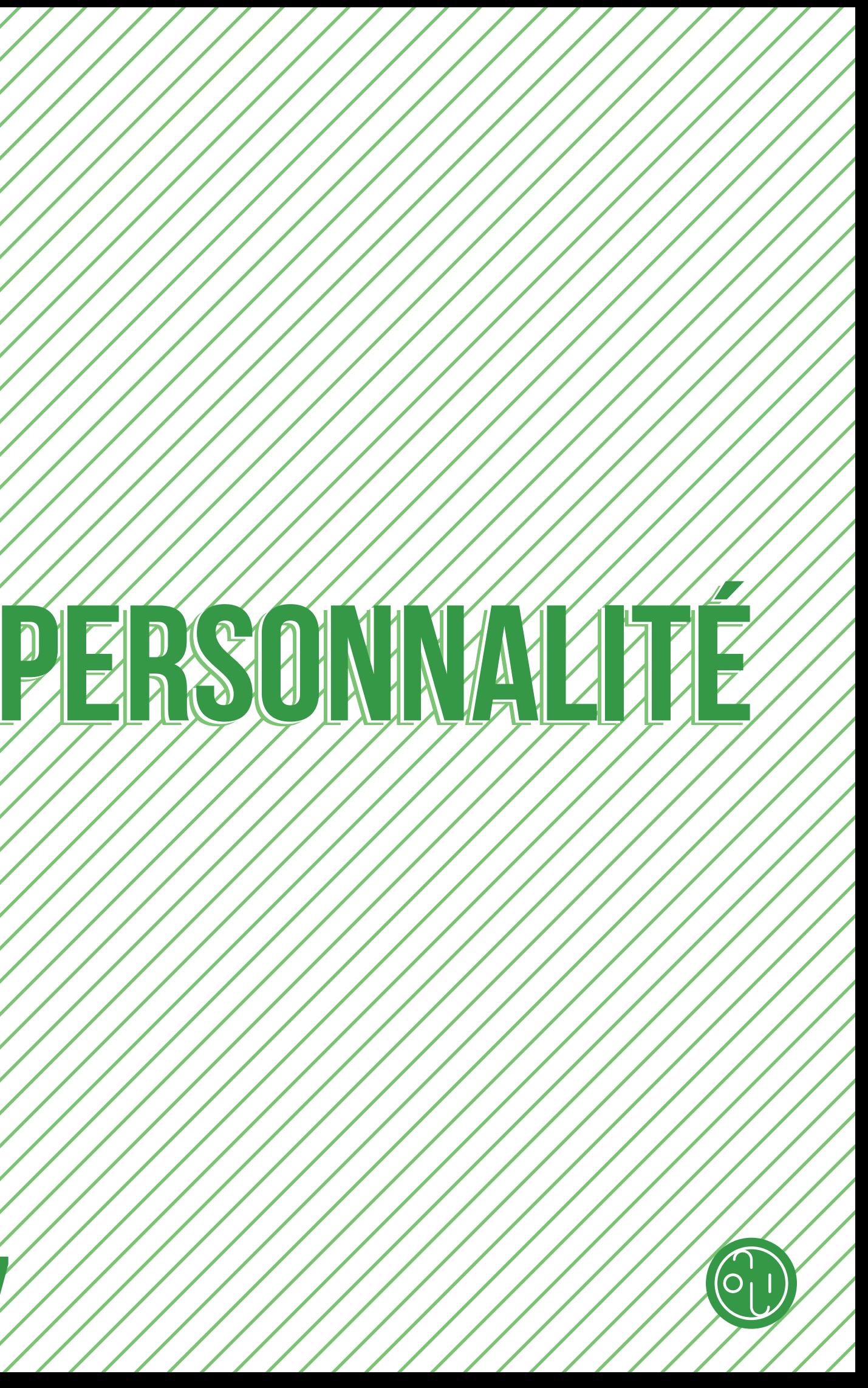

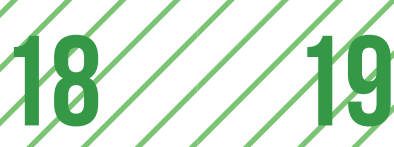

Un film

# Un film d'animation

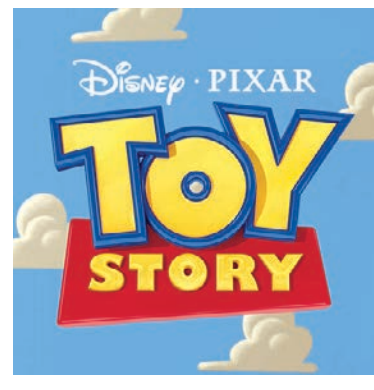

# UNE MUSIQUE UN JEU VIDÉO

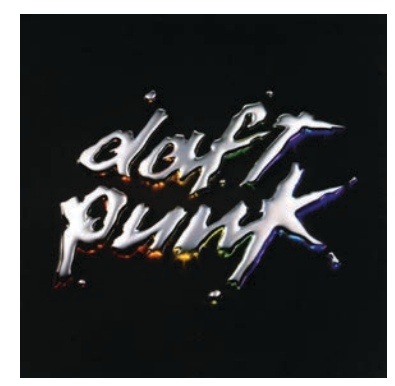

**Aerodynamic Daft Punk**

La musique qui, peu importe le nombre de fois que je l'écoute, aura toujours mon attention sans que je m'en lasse.

> **Pulp Fiction Quentin Tarantino**

Mon film favori grâce à son scénario déjanté et sa narration non linéaire. Les scènes sont plus cultes les unes que les autres. Pour moi tout le monde doit voir ce film une fois dans sa vie.

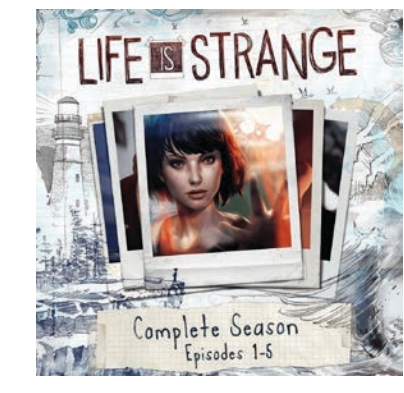

### **Life Is Strange Dontnod**

Tout simplement mon jeu préféré. Une réelle œuvre d'art de par sa réalisation et les émotions que procure l'histoire. Je le recommande dès que je peux.

> **Toy Story Pixar**

Un souvenir d'enfance que j'apprécie toujours autant aujourd'hui. Une histoire touchante et amusante qui est selon moi très bien écrite.

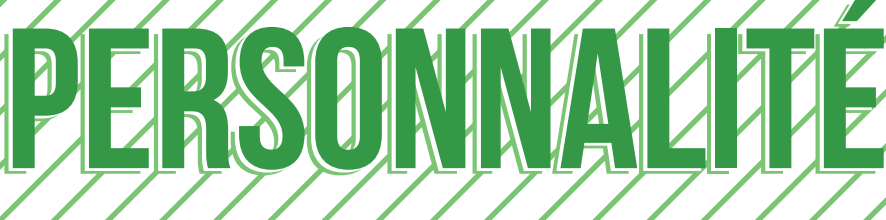

**Dynamique Autonome Organisé Polyvalent Novateur Créatif Consciencieux Accessible Soif d'apprendre**

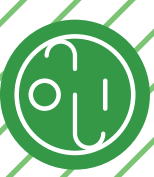

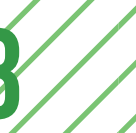

# **Sacrificiel Perfectionniste Ne sait pas déléguer Ne sait pas lâcher prise**

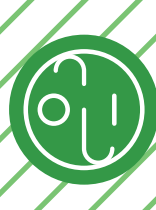

<span id="page-10-0"></span>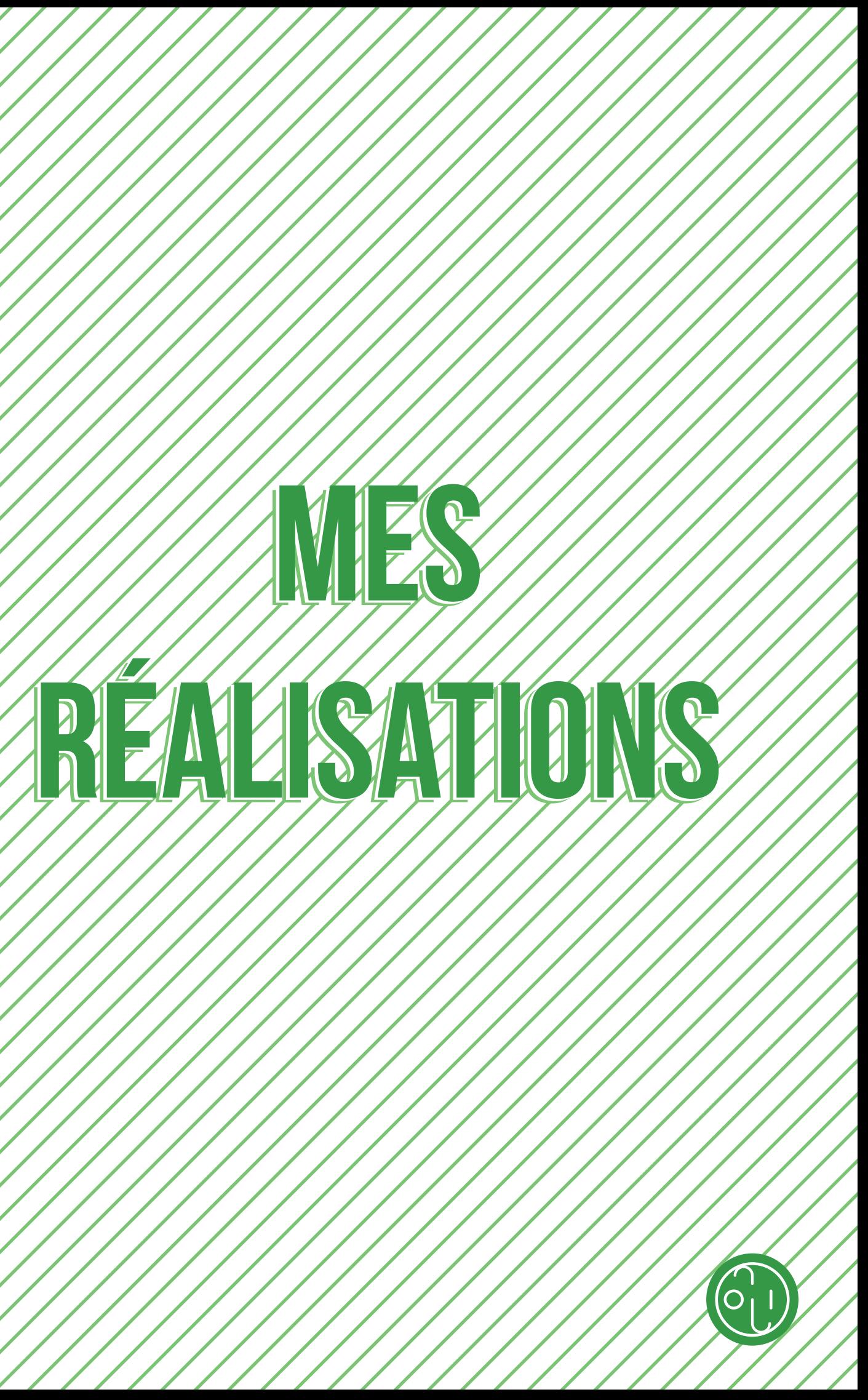

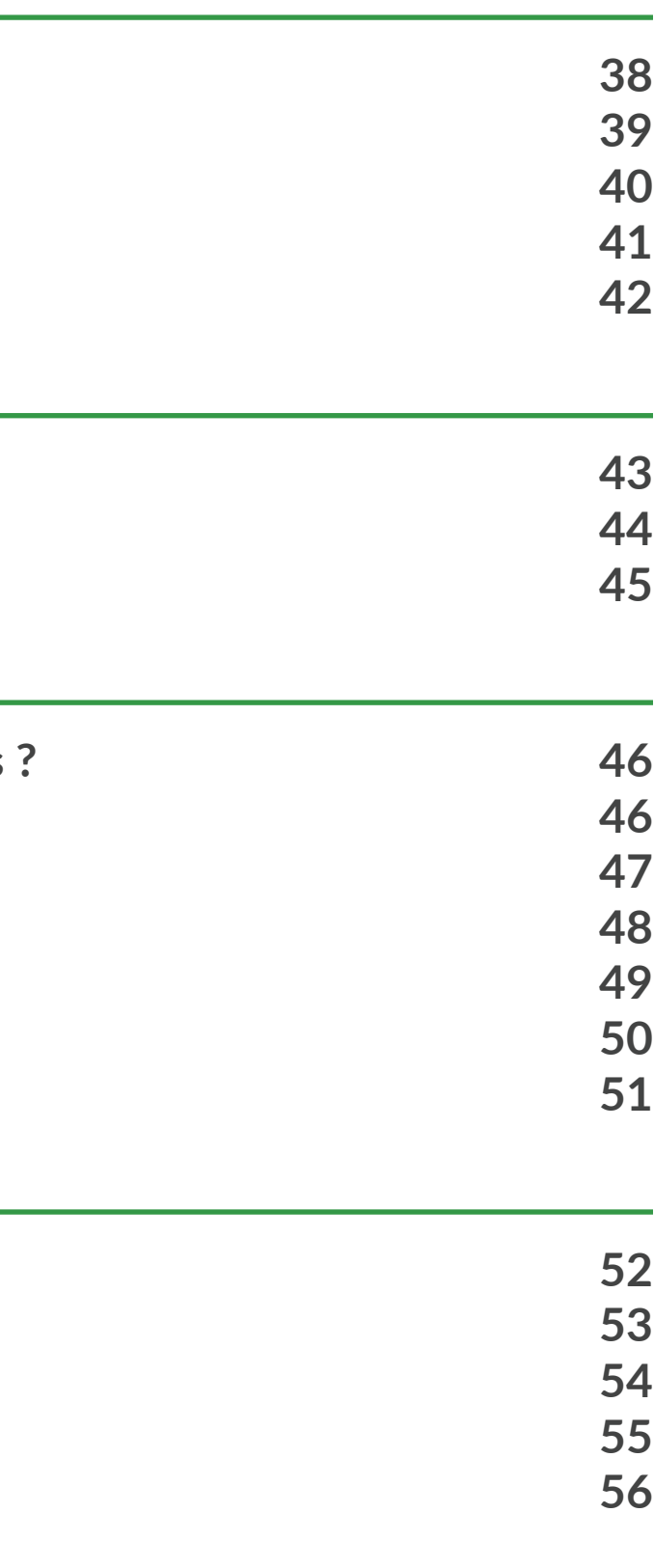

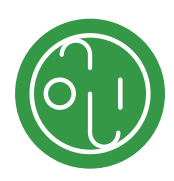

# **Mes réalisations**

# **[Création Graphique](#page-12-0)**

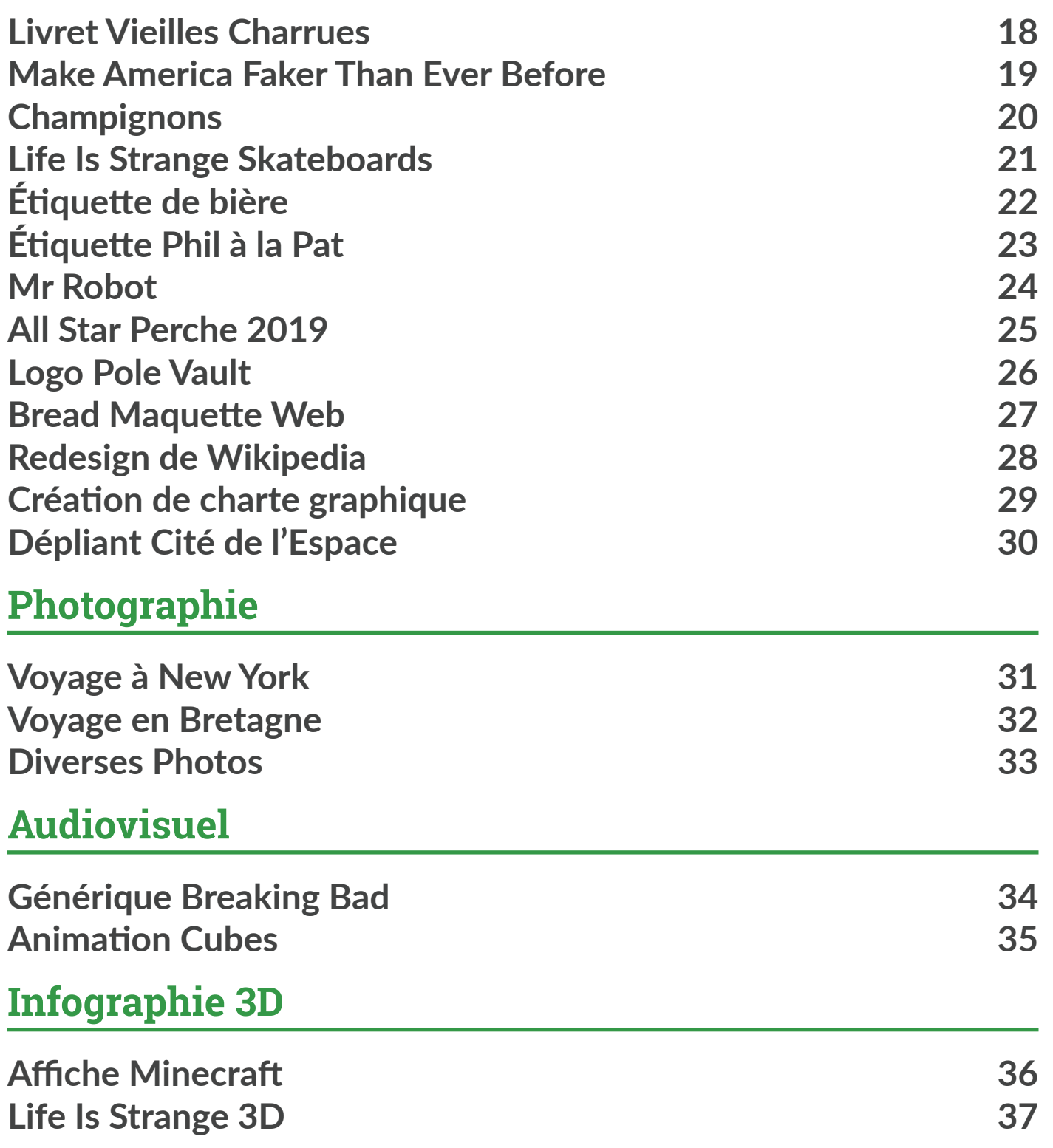

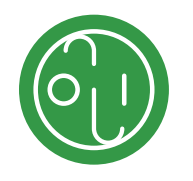

**[Bouclier de Blitz](#page-30-0) [Vie en société / Associatif](#page-31-0) 56**

**[Développement / Game Dev](#page-22-0)**

**[Partonia](#page-22-0) [Bots Discord](#page-22-0) [Jeux Processing](#page-23-0) [Global Game Jam](#page-23-0) [Elements](#page-24-0) 42 [Développement Web](#page-24-0) [GlyphIcons Life Is Strange](#page-24-0) 43 [Plateforme client Prodigima](#page-25-0) 44 [CMS](#page-25-0) 45 [Immersions Digitales](#page-26-0) Que sont les Immersions Digitales [Gestion de projet 46](#page-26-0) [Site de recrutement](#page-26-0) 47 [Fusée en bois 48](#page-27-0) [Décoration Fusée](#page-27-0) [Invitation Cardboard 50](#page-28-0) [Conclusion](#page-28-0) 51 [Divers](#page-29-0) [Abécédaire](#page-29-0) 52 [Contrôleur Midi](#page-29-0) 53 [Force de la Nature](#page-30-0)** 

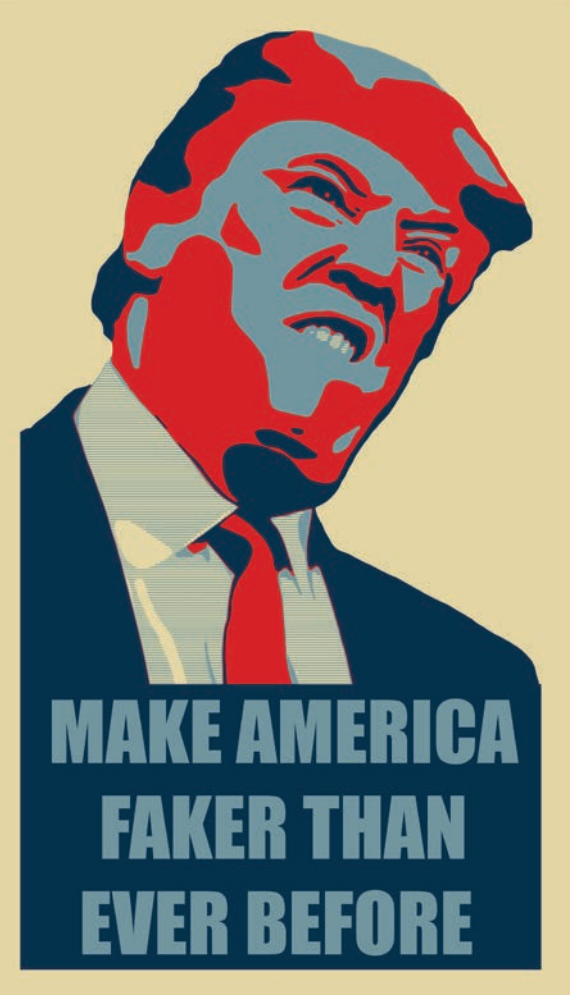

![](_page_12_Picture_29.jpeg)

# <span id="page-12-0"></span>**Création Graphique**

### **Livret Vieilles Charrues** 2018

Le graphisme et la musique vont toujours de pair et je n'ai donc pas dérogé à la règle. J'ai réalisé pour ce projet un livret pour le festival des Vieilles Charrues dont le thème de l'édition 2018 était l'été Indien (i.e. l'été en Inde et pas l'expression saisonnière).

Ce thème apporte donc avec lui toute une culture, riche de plusieurs millénaires et aujourd'hui encore marquante dans le monde. Je me suis servi des différents codes graphiques de l'édition, mis en place par le studio «My Fish Is Fresh», afin de les adapter dans un petit livret de 8 pages. La couleur et motifs traditionnels sont au rendezvous pour l'habillage du document. J'ai cependant essayé de rester sobre dans la présentation du contenu afin de ne pas surcharger la lecture.

![](_page_12_Figure_4.jpeg)

#### **DIMANCHE**

#### **ORELSAN**

![](_page_12_Figure_8.jpeg)

#### **BIG FLO ET OLI**

#### **LORENZO**

 $\overline{7}$ 

![](_page_12_Picture_13.jpeg)

![](_page_12_Picture_14.jpeg)

![](_page_12_Picture_16.jpeg)

# **COEUR DE PIRATE**

**My Fish Is Fresh :** [Identité des Vieilles Charrues 2018](https://myfishisfresh.com/portfolio/festival-des-vieilles-charrues-2018) **Lien vers ce projet :** [Livret](https://www.nilslandrodie.fr/book.html)

# **Make America Faker Than Ever Before** 2018

Le thème de notre festival annuel au sein de MMI Tarbes, était, pour l'année 2018, *«Fake News»*. Voulant alors réaliser une création autour de ce thème, je ne pouvais passer à côté du premier nom auquel on pense avec ce thème pour l'utiliser comme sujet. J'ai ensuite repris le style de Shepard Fairey, mondialement connu depuis l'affiche pour la campagne présidentielle de Barack Obama en 2008, afin de l'adapter au contexte désiré. Bien que ma réalisation ne risque pas de finir à l'Élysée comme la représentation de Marianne de Fairey, travailler sur cette affiche m'a permis de découvrir de nouveaux outils sur Photoshop tout en m'appropriant le style d'un artiste que j'apprécie.

Fairey est, selon moi, un artiste contemporain important et j'espère, à mon échelle, avoir réussi à faire honneur à son influence.

Autre exemple d'une de mes réalisations inspirées d'affiche pour le film This Changes Everything de Shepard Fairey :

![](_page_12_Picture_24.jpeg)

![](_page_12_Picture_25.jpeg)

![](_page_12_Picture_26.jpeg)

![](_page_13_Picture_11.jpeg)

# <span id="page-13-0"></span>**Champignons**

### 2017

Que l'on soit fan de jeux vidéo ou pas, nous avons tous déjà vu le fameux champignon de la saga Mario. Pour ceux étant nés en 2018, il ressemble à ça :

Notre mission était donc de nous approprier cet élément culte et de le transformer en un personnage de la culture pop. Le but étant de toujours reconnaître au maximum ce champignon 1UP.

Quoi de mieux donc qu'un autre monument culturel, pour venir fusionner avec cet objet apparut dès le premier Super Mario Bros. C'est pour celà que j'ai donc choisi la série vieille de 30 ans et aux quelque 649 épisodes (pour l'instant), les Simpson. J'ai pris la figure maternelle

![](_page_13_Picture_5.jpeg)

de la famille, Marge Simpson. Ses cheveux caractéristiques permettent de la reconnaître facilement tout en me permettant de conserver l'aspect champignon.

![](_page_13_Picture_7.jpeg)

Mon second choix s'est porté sur un autre jeu vidéo mais d'un genre complètement différent puisqu'il s'agit d'un jeu narratif et de mon jeu préféré, Life Is Strange. J'ai donc représenté l'une des protagonistes principales, Chloé Price. Je ne développerais pas plus sur ce personnage, car ce jeu est juste une perle et je ne voudrais pas lui porter atteinte.

Enfin je me suis penché sur un autre monument du jeu vidéo et de la culture japonaise : Pokémon. J'ai représenté Miaouss, le Pokémon chat à la fois adorable et malicieux qui a bercé mon enfance dans la série éponyme.

![](_page_13_Picture_10.jpeg)

## **Life Is Strange Skateboards** 2018

Life Is Strange...mon jeu favori. Vous savez ce jeu, qui une fois par décennie bouleverse un peu votre existence en vous mettant une claque. Et bien pour moi c'est vraiment cette perle du studio français DONTNOD. Je suis complètement tombé sous le charme de l'univers qu'il apporte, à la fois graphique et narratif. Je n'ai jamais autant apprécié jouer à un jeu et jamais autant été touché par une histoire. C'est donc pour cela qu'il se retrouve à de nombreuses reprises au travers de ce portfolio mais aussi dans ma vie en général. Dès que j'en ai la possibilité j'essaie de ressaisir et m'approprier cet univers à ma manière.

Voici donc un des exemples d'une de mes réalisations :

![](_page_13_Picture_15.jpeg)

![](_page_13_Picture_16.jpeg)

Bien que je ne sois pas un féru de skate, je trouve que les planches permettent une grande possibilité créative dans un format particulier. J'ai donc choisi de réaliser des planches représentant des personnes iconiques de la série. À gauche Rachel Amber dans son costume de The Tempest, la pièce de Shakespeare. Au centre Chloé Price, l'une des principales protagonistes et enfin à droite l'incroyable Hawt Dawg Man.

![](_page_13_Picture_18.jpeg)

![](_page_13_Picture_19.jpeg)

![](_page_13_Picture_20.jpeg)

![](_page_13_Picture_21.jpeg)

![](_page_14_Picture_10.jpeg)

![](_page_14_Picture_144.jpeg)

## <span id="page-14-0"></span>**Étiquette de bière**  2017

Un autre support qui est, je le trouve, adapté à la création graphique : l'étiquette de bouteille de bière. Elles laissent une grande place à la créativité et une certaine liberté de choix graphiques. Pour ce projet, j'ai notamment fait le choix de ne pas suivre le format rectangulaire classique mais plutôt de partir sur un format carré à 90°.

J'y ai ensuite intégré mes éléments graphiques, comme l'épis de houblons (ingrédient de base de la bière), du "logo" de la brasserie et enfin de la pastille indiquant le type LE PHIL' de bière. Cette pastille me permet **ALAPAT** de spécifier le type de bière et donc d'avoir une déclinaison de l'étiquette pour chaque type au travers d'un simple code de couleur.

![](_page_14_Picture_3.jpeg)

**Lien vers mes sources d'inspirations :** [Behance Bières](https://www.behance.net/collection/169687645/Beer) Lien vers le projet en question : [Attaboy Beer](https://www.behance.net/gallery/67091913/Attaboy-Beer)

![](_page_14_Picture_13.jpeg)

# **Étiquette Phil à la Pat**  2018

*Ce projet est grandement inspiré d'un projet existant dont vous trouverez le lien en bas de page.* 

Après l'expérience du projet précédent que nous avions réalisé en cours, j'ai voulu poursuivre un peu de mon côté dans la création d'étiquettes de bières. J'ai donc choisi de créer une étiquette pour la picobrasserie toulousaine, Phil à la Pat.

Après beaucoup de veille g raphique, notamment sur la plateforme Behance, j'ai fini par tomber sur un projet du studio **Hybrid Design** qui m'a beaucoup plu et dont j'ai décidé de grandement m'inspirer pour la réalisation de mon étiquette. Ainsi, j'ai repris l'agencement des informations en les adaptant à mes contraintes en y ajoutant et retirant des éléments graphiques.

![](_page_14_Figure_8.jpeg)

![](_page_14_Picture_9.jpeg)

![](_page_15_Picture_11.jpeg)

![](_page_15_Picture_12.jpeg)

![](_page_15_Picture_13.jpeg)

# <span id="page-15-0"></span>**Mr Robot**

2017

Adapter l'interface de ce service de VOD à la série de son choix, tel était notre mission. J'ai ainsi choisi comme sujet une autre série que j'apprécie beaucoup, Mr Robot. Selon moi, l'esthétique et l'ambiance de la série sont relativement uniques. Le travail de Tod Campbell, directeur de la photographie, aussi connu pour son travail sur certains épisodes de Stranger Things, est très inspirant et participent pleinement à l'esthétique de la série avec de nombreux plans très marquants.

De plus, j'ai été pleinement immergé par le scénario, écrit par Sam Esmail, qui est selon moi une très grande réussite et qui sait tenir en haleine de spectateur avec au rendez-vous quelques moments qui retournent le cerveau. Le personnage d'Eliot Alderson, incarné par Rami Malek (récemment oscarisé) est très intéressant tout comme la plupart des protagonistes de la série et ils permettent de venir traiter des thématiques comme la cybersécurité de manière très captivante et réaliste pour une fois.

![](_page_15_Picture_4.jpeg)

# **All Star Perche 2019**

### 2018 - 2019

Je pratique l'athlétisme depuis mon plus jeune âge et je suis intéressé par toutes sortes de sports. J'ai débuté l'athlétisme en 2006 et je suis rapidement tombé amoureux de ce sport. Bien qu'il soit considéré comme un sport individuel, il y a pour moi une grande part de collectif dans l'esprit. J'ai eu la chance de découvrir de très nombreuses disciplines relativement variées, mais j'ai choisi de me spécialiser dans le saut à la perche. C'est une discipline qui me plaît beaucoup et qui m'a permis de m'épanouir bien qu'elle soit très spéciale. J'essaie donc au travers de certains de mes projets de lui rendre hommage.

Ce projet en est l'exemple parfait, car il constitue une affiche "fan made" pour le All Star Perche, le plus grand meeting de saut à la perche au monde, organisé par le recordman du mon Renaud Lavillenie. Cette affiche est née de mon envie de découvrir le logiciel Affinity Designer au travers d'un événement et d'une thématique qui me tient à cœur.

![](_page_15_Picture_9.jpeg)

![](_page_15_Picture_10.jpeg)

![](_page_16_Picture_5.jpeg)

### <span id="page-16-0"></span>**Logo Pole Vault** 2017

Toujours dans le même thème, nous devions, dans le cadre de nos cours d'infographie, réaliser un logo nous représentant. J'ai donc encore une fois choisi le saut à la perche pour me définir, au travers d'un logo basique autour d'un travail typographique. J'ai réalisé chaque lettre en m'inspirant d'une campagne NIKE, qui elle même puise inspiration dans les formes des pistes d'athlétisme. La couleur et la typographie inscrivent donc directement le logo dans le thème choisi.

![](_page_16_Picture_2.jpeg)

#### **Lien vers la campagne NIKE :** [Track and Field '16](https://www.behance.net/gallery/36550219/Nike-Track-and-Field-16)

![](_page_16_Picture_4.jpeg)

### **Bread Maquette Web** 2018

Aujourd'hui, plus de la moitié du trafic web se fait par l'intermédiaire des dispositifs mobiles. Il est donc obligatoire de prendre en compte cette plateforme dès la conception du site. Le but était ici de transformer une maquette de site web version "desktop" en version mobile. Impliquant donc de prendre en compte les contraintes d'adaptation du contenu et la lisibilité sur un support de cette taille.

J'ai donc d'abord réalisé un wireframe de ma page avant d'intégrer le contenu et les images aux endroits prévus. Ce projet m'a permis de découvrir une contraintes importante du web design actuel et surtout les techniques d'adaptation à cette contrainte.

Tout le projet a été réalisé sur photoshop.

![](_page_16_Figure_10.jpeg)

![](_page_16_Picture_11.jpeg)

# Art of cakes

#### WE CREATE DELICIOUS MEMORIES

Quisque rutrum. Aenean imperdiet. Etiam ultricies nisi vel augue. Curabitur ullamcorper ultricies nisi. Nam eget dui. Etiam rhoncus.

Chef Cook

![](_page_16_Picture_16.jpeg)

![](_page_16_Picture_17.jpeg)

![](_page_16_Picture_18.jpeg)

![](_page_17_Picture_9.jpeg)

# <span id="page-17-0"></span>**Redesign de Wikipedia**

Pour ce projet, la consigne était de réaliser par groupes de 2/3 un redesign "moderne" du site de Wikipedia. Nous avons donc réalisé beaucoup de veille graphique sur des projets similaires notamment sur Behance. Nous devions réaliser ce redesign pour plusieurs pages "types". J'ai donc été en charge de réaliser la page "artiste" qui est l'illustration d'un contenu d'une page d'une personnalité ainsi que l'adaptation de toutes les pages en version mobile. **CRIP**  $\overline{C_{\text{SUB}}}$ 

![](_page_17_Picture_3.jpeg)

2019

## **Création de charte graphique** 2019

L'exercice de la charte graphique est un exercice complexe mais aussi essentiel dans la création graphique. Pour ce projet, nous devions donc créer l'univers et la charte graphique autour d'un logo.

![](_page_17_Picture_6.jpeg)

![](_page_17_Picture_7.jpeg)

![](_page_17_Picture_8.jpeg)

![](_page_17_Picture_10.jpeg)

![](_page_17_Picture_11.jpeg)

# <span id="page-18-0"></span>**Dépliant Cité de l'Espace**

2018

Notre formation nous permet aussi d'accéder à des métiers de l'édition et de la PAO. J'avais déjà eu la chance de découvrir ces métiers lors de mon second stage de première année que j'avais réalisé dans l'entreprise BM Édition et j'avais été relativement agréablement surpris.

J'ai donc avec plaisir pu découvrir de manière un peu plus scolaire l'art de la mise en pages aux travers de nos cours du 3ème semestre. On apprend ainsi les différents types de dépliants et de pliage avant d'en réaliser un de toute pièce.

> J'ai donc choisi pour ce projet de retranscrire mon goût pour l'espace en réalisant un dépliant pour la cité de l'espace, qui comme son nom l'indique, est un monument culturel autour de la thématique du spatial.

![](_page_18_Picture_4.jpeg)

![](_page_18_Picture_6.jpeg)

# **Photographie**

## **Voyage à New York** 2018

Au cours de l'été 2018, j'ai eu la chance de réaliser un voyage de quelques jours dans la ville de New York. J'ai ainsi pu découvrir une ville très différente de ce que l'on connait nous en France. Tout en jouant le parfait petit touriste, j'ai donc essayé de capturer l'esthétique particulière de cette ville et vivre l'expérience Big Apple.

**Lien vers ce projet :** [Album](https://flic.kr/s/aHsmmQQTAU)

![](_page_18_Picture_20.jpeg)

![](_page_18_Picture_12.jpeg)

![](_page_18_Picture_18.jpeg)

![](_page_19_Picture_13.jpeg)

![](_page_19_Picture_14.jpeg)

![](_page_19_Picture_15.jpeg)

## <span id="page-19-0"></span>**Voyage en Bretagne** 2016

Découverte des paysages ensoleillés de Bretagne et surtout découverte de la photographie au reflex avec l'appareil récemment acquis.

Au programme, de la macro, du HDR via photostacking et du paysage.

![](_page_19_Picture_3.jpeg)

![](_page_19_Picture_4.jpeg)

![](_page_19_Picture_5.jpeg)

![](_page_19_Picture_6.jpeg)

![](_page_19_Picture_7.jpeg)

# **Diverses Photos**

2016 - 2018

![](_page_19_Picture_10.jpeg)

![](_page_19_Picture_11.jpeg)

![](_page_19_Picture_12.jpeg)

![](_page_20_Picture_11.jpeg)

![](_page_20_Picture_12.jpeg)

# <span id="page-20-0"></span>**Audiovisuel**

# **Générique Breaking Bad**

2014

Nombreux sont les génériques de séries à être marquants pour différentes raisons. On pourrait citer encore une fois les Simpson, Game of Thrones ou Dexter comme des cas d'école. Le générique est

conçu pour présenter la série et être reconnaissable au premier coup d'oeil ou à la première note de musique. Il constitue ainsi un enjeu sémiologique dans lequel chaque élément compte.

![](_page_20_Picture_5.jpeg)

Ainsi, j'ai voulu m'essayer à cet exercice en tentant de recréer le générique de la série Breaking Bad de Vince Gilligan en suivant tout simplement un tutoriel. Ce projet m'a permis de découvrir le logiciel After Effects et de comprendre les outils et processus

créatifs de ce générique. J'ai toujours beaucoup apprécié l'esthétique de cette série et me suis donc, à ma manière, approprié ce style en modifiant le projet pour différentes utilisations.

![](_page_20_Picture_8.jpeg)

#### **Lien vers ce projet :** [Générique](https://www.youtube.com/watch?v=EW0jsXKwb6c) **Lien vers ce projet :** [Animation](https://www.youtube.com/watch?v=qVARklCsVAI)

![](_page_20_Picture_10.jpeg)

# **Animation Cubes**

### 2013

J'ai toujours été intéressé par l'animation 3D et les processus d'images de synthèse en général. Je trouve que l'idée de créer à partir de rien des images permet de donner des résultats bluffants et irréels. J'ai été inspiré par les films d'animation avec lesquels j'ai grandi et qui on été parmi les premiers films réalisés entièrement en images de synthèse. Je pense notamment à Toy Story et aux autres chefs d'œuvres de chez Pixar.

Cinema4D constitue donc ma première expérience avec un logiciel de synthèse d'images. J'ai donc réalisé des petites expériences en suivant différents tutos dans le but d'enrichir mes compétences et d'essayer à mon niveau de réaliser des petites animations dont je pouvais être fier.

![](_page_20_Picture_17.jpeg)

![](_page_20_Picture_19.jpeg)

![](_page_21_Picture_17.jpeg)

![](_page_21_Picture_18.jpeg)

# <span id="page-21-0"></span>**Infographie 3D**

# **Affiche Minecraft**

2013

Toujours dans ma découverte de la création 3D, je me suis amusé à plusieurs reprises avec Cinema4D à créer des affiches de scènes virtuelles. Et pour cela quoi de mieux que de s'inspirer du jeu le plus vendu de l'histoire et sur lequel de nombreux jeunes ont passés et passent encore des centaines d'heures ?

C'est aussi grâce à ces petits projets que j'ai pu m'initier à la retouche d'image avec Photoshop.

![](_page_21_Picture_5.jpeg)

![](_page_21_Picture_6.jpeg)

**Lien vers ce projet :** [SpeedArt Minecraft](https://www.youtube.com/watch?v=3AV4Y0o639w)

![](_page_21_Picture_8.jpeg)

# **Life Is Strange 3D**

2016

Rendus Cinema 4D inspirés de l'univers de Life Is Strange. Tous les éléments présents sur les scènes sont extraits des assets du jeu avec Unity Studio.

![](_page_21_Picture_12.jpeg)

![](_page_21_Picture_13.jpeg)

![](_page_21_Picture_14.jpeg)

![](_page_22_Picture_13.jpeg)

# <span id="page-22-0"></span>**Développement / Game Dev**

### **Partonia**

### 2016

Après mon BAC, j'ai dans un premier temps choisi de m'orienter vers une licence informatique à l'université Paul Sabatier à Toulouse. Malheureusement, cette formation ne me convenait pas et n'a pas su répondre à mes attentes et j'ai donc décidé de me réorienter. Cette première année était pour moi pas assez polyvalente et pas assez créative, MMI a donc été pour moi une parfaite réorientation. Cependant j'ai tout de même préféré finir l'année en continuant de suivre les cours afin de tirer un maximum de compétences de cette année. J'ai donc réussi à valider cette année et ce jeu constitue le projet du second semestre.

Il s'agit d'un jeu de plateau adapté en Python. Les règles découlent d'un jeu réel, mais sont réadaptées pour convenir au projet. Ce jeu m'a permis de découvrir la programmation orientée objet et plus largement de découvrir le langage Python. L'organisation du projet est telle qu'elle permet de découvrir la programmation par étape et j'ai donc beaucoup appris au travers de ce projet. En plus d'apprendre le Python, j'ai découvert des IDE comme Geany, et les prémices de ce que peuvent être les intelligences artificielles.

![](_page_22_Picture_173.jpeg)

### **Bots Discord** 2018-2019

 $\overline{a}$ 

Que cela soit pour une discussion autour d'un jeu entre amis ou alors dans un cadre plus sérieux, j'utilise la plateforme **Discord** au quotidien. C'est ainsi que, pour le "fun" ou alors pour faciliter l'organisation de mes projets, je me suis mis à créer des bots me permettant d'automatiser des tâches ou d'interagir avec les membres du serveur. J'ai donc commencé par utiliser des logiciels "bac à sable" comme *Discord Bot Maker*, avant de me tourner rapidement vers le développement pur en NodeJS (module discord.js).

Étant relativement néophyte, j'ai commencé simplement avec des instructions basiques afin de me familiariser avec le NodeJs. Après avoir gagné en expérience j'ai pu passer sur des notions plus complexes avec notamment un command handler qui me permet d'avoir un unique fichier par commande et de gérer les événements indépendamment.

En parallèle, ces projets m'ont, de part leur méthodes de fonctionnement, permis d'apprendre l'utilisation de VPS et de mise en ligne du service pour que celui ci fonctionne sans que j'aie besoin de laisser mon PC tourner en permanence chez moi. J'ai part ailleurs essayé d'utiliser un RaspberryPi comme solution de selfhosting, mais j'ai du me résoudre à changer de méthode à cause de problèmes de stabilité du réseau et de gestion des crash de node. J'ai aussi pu découvrir l'utilisation des modules npm qui permettent d'ajouter des fonctionnalités aux bots si je le souhaite.

![](_page_22_Picture_10.jpeg)

![](_page_22_Picture_11.jpeg)

#### **Lien vers ce projet :** [GitHub Bot](https://github.com/N0Ls/discordJS-bot-ID-2019)

![](_page_22_Picture_15.jpeg)

# <span id="page-23-0"></span>**Jeux Processing**

### 2018

Au cours de notre formation, nous avons plusieurs fois eu affaire à Processing, un IDE basé sur Java

et permettant de réaliser des programmes à but artistique dans un langage relativement abordable. Nous avons donc dû réaliser un jeu à l'aspect génératif sur cette plate-forme. Étant un peu avide de défis, j'ai décidé avec un ami, d'intégrer un système d'oculométrie (Eye-tracking) dans nos projets. Ce type de dispositif ouvre sur un grand nombre de possibilités en matière d'utilisations. Pour nos projets, nous avons choisi d'utiliser cette technologie comme un contrôleur et ainsi, dans le premier cas, diriger la fusée dans un shooter d'astéroïdes et dans l'autre comme outil de dessin. Travailler avec ce

![](_page_23_Picture_4.jpeg)

genre de technologies est très intéressant et permet d'aborder de manière différente notre réalité.

Cette curiosité est d'autant plus intéressante, que il s'agissait d'un cours enseigné par Minica Houry-Panchetti qui est spécialiste de la "Mixed Reality" et particulièrement de Réalité Virtuelle et qui donc nous pousse à sortir de notre zone de confort et à adopter les technologies actuelles.

![](_page_23_Picture_7.jpeg)

# **Global Game Jam**

#### 2019

Chaque année se déroule dans le monde entier la Global Game Jam. Ce sont 48 heures pendant lesquelles 47 000 personnes réparties en équipes de 5/6 se doivent de réaliser un jeu dans le temps imparti et selon un thème donné.

Avec deux amies de MMI nous avons donc décidé de participer à cette édition 2019 afin de découvrir ce qu'est une game jam et vivre une expérience nouvelle. Le thème pour cette année était "What home means to you".

Au sein de notre équipe composée de 3 MMI et de 3 étudiants de EPITECH nous avons choisi de partir sur un jeu de simulation de vie où le joueur à des choix binaires à réaliser, à la manière de Reigns. Le rapport au thème était l'évolution des jauges se rapportant au lieu de vie et influençant sont aspect dans le jeu.

Au cours de ces deux jours, nous nous sommes (les MMI) principalement occupés des visuels et assets graphiques du jeu. La partie développement étant à la charge des étudiants de EPITECH.

Dans l'ensemble, ce fût une expérience unique et très intéressante que je recommande. Elle est aussi très formatrice et satisfaisante lorsque l'on se rend compte du jeu produit en si peu de temps.

![](_page_23_Figure_17.jpeg)

**Lien vers ce projet :** [How to become a retiree](https://globalgamejam.org/2019/games/how-become-retiree)

![](_page_23_Picture_19.jpeg)

![](_page_24_Picture_14.jpeg)

![](_page_24_Picture_15.jpeg)

![](_page_24_Picture_16.jpeg)

**Lien vers ce projet :** [Instagram EOSGames](https://www.instagram.com/eosgames/)

# <span id="page-24-0"></span>**Elements**

2019

Au cours du 4ème semestre de MMI, juste avant notre départ en stage, le département de Tarbes nous fait choisir ce que l'on pourrait appeler une "spécialisation". Sur les deux derniers mois de la formation, nous avons donc la possibilité de découvrir de manière plus approfondie les matières qui nous intéressent le plus et qui vont possiblement faire partie de notre poursuite d'étude. Pour ma part, j'ai choisi le parcours de création de jeux vidéo et c'est ainsi qu'avec 4 amis, nous nous sommes retrouvés à développer un jeu de A à Z au sein du studio EOS Games. Il faut cependant garder en tête que nous sommes cadrés et la consigne de cette année était de réaliser un jeu comme TowerFall Ascension.

Sur ce projet, j'ai donc principalement participé au développement du jeu sur la plateforme Unity et j'ai donc beaucoup appris sur la programmation orientée objet et le C#. J'ai cependant aussi participé à la création graphique de mon personnage en 2D et ai réalisé sa modélisation 3D sur Blender au détour des cours d'infographie 3D.

> **Lien vers ce projet :** [GitHub](https://github.com/N0Ls/Life-Is-Strange-GlyphIcons) **Lien vers l'inspiration : [GlyphIcons StarWars](http://www.starwarsglyphicons.com/)**

![](_page_24_Picture_18.jpeg)

Concernant les inspirations, nous avons unanimement choisi de s'inspirer de limbo et inside, deux jeux du studio PlayDead. Une de nos particularités a ensuite été de combiner pixel art, un style que nous apprécions tous dans le groupe et le vectoriel.

Exemple de réalisations durant ce parcours :

![](_page_24_Picture_6.jpeg)

# **Développement Web**

## **GlyphIcons Life Is Strange** 2018 - 2019

Pendant ma découverte des différentes technologies du web, j'ai eu le plaisir de rapidement tomber sur Font Awesome. Ce projet open source est très intéressant et permet avec une grande facilité d'intégrer des icônes vectorielles et des logos sur son site à l'aide des pouvoirs du CSS. En me penchant sur le fonctionnement d'un peu plus près, je suis tombé sur un projet similaire (permettant d'intégrer des icônes Star Wars à son site), qui m'a permis de comprendre comment réaliser soit même un pack de glyphs similaires et facilement intégrables en CSS. J'ai donc décidé d'utiliser les icônes emblématiques du jeu Life Is Strange pour en réaliser un "à ma sauce", en les recréant sur Illustrator ou bien juste en les vectorisant après les avoir extraites des fichiers du jeu.

C'est un projet très intéressant, selon moi, car il vient croiser plusieurs compétences et centres d'intérêt. Il mélange création graphique, technologies web et ma passion pour Life Is Strange.

![](_page_24_Figure_12.jpeg)

![](_page_24_Picture_13.jpeg)

![](_page_25_Picture_13.jpeg)

Valider

![](_page_25_Picture_15.jpeg)

# <span id="page-25-0"></span>**Plateforme client Prodigima**

2018

J'ai réalisé mon premier stage de première année de MMI dans l'entreprise audiovisuelle toulousaine Prodigima. Pendant mon stage, j'ai ainsi pû découvrir le monde de l'audiovisuel et notamment de la post-production. Cependant ma principale réalisation a été faite pour un projet de développement web. La volonté de mon tuteur était d'avoir un espace dédié à ses clients sur lequel, ces derniers pourraient consulter et télécharger les fichiers importants des projets commandités. Bien que n'ayant, au départ, aucune compétence (PHP + BDD) me permettant de réaliser ce type de site, j'ai pris le temps de me renseigner et de comprendre le besoin en y répondant via un apprentissage "sur le tas".

![](_page_25_Figure_3.jpeg)

# **CMS**

2019

Le 3ème semestre de MMI constitue l'un des moments les plus chargé en terme de quantité de travail, mais est aussi un pendant lequel on apprend le plus. Une très bonne illustration de cela est, non pas la mise en place, mais la réalisation d'un Content Management System (CMS) en PHP. Au travers de ce projet on découvre les différentes ficelles qui se cachent derrière ces sites : front-end et back-end.

Au programme, gestion d'articles, gestion des utilisateurs et des catégories d'un site d'actualité photo.

![](_page_25_Picture_8.jpeg)

Gestion des Catégories

Categorie à ajouter

Boîtlers Modifier Supprimer Objectifs Modifier Supprimer Vidéo Modifier Supprimer Accessoires Modifier Supprimer

![](_page_25_Picture_12.jpeg)

![](_page_26_Picture_26.jpeg)

![](_page_26_Picture_27.jpeg)

# <span id="page-26-0"></span>**Immersions Digitales**

# **Que sont les Immersions Digitales ?**

Les Immersions Digitales constituent un événement annuel organisé par les étudiants du DUT Métiers du Multimédia et de l'Internet de Tarbes, en première et deuxième année. Au travers d'ateliers,

de conférences, d'événements et d'installations multimédias, le but est de présenter la formation et les savoir-faire à des lycéens, au grand public et aux professionnels du domaine, suivant un thème défini annuellement.

Par ce biais, des relations sont créées et/ou maintenues, et une visibilité du département est assurée auprès des nouveaux arrivants mais aussi auprès des professionnels. Les étudiants et leurs compétences sont représentés au travers de divers ateliers créés de toutes pièces par ces étudiants, qu'ils soient de première ou seconde année. Ils mettent

donc en perspective le profil créatif et la réalisation technique, deux valeurs qui caractérisent MMI.

Les Immersions Digitales sont commanditées par le.a chef.e du département MMI Tarbes.

## **Gestion de projet**

2017 - 2019

**Quel a été mon rôle dans cet événement ?**

Durant deux années, j'ai assuré la gestion de projet de cet événement annuel majeur pour le département au travers de mon projet tutoré. Avec une équipe de 4 personnes (première et deuxième années), notre mission était de gérer une équipe d'environ 150 personnes ayant, en moyenne, entre 15 et 21 ans et de s'assurer du maintien de la cohésion interne ainsi que du respect des délais pour les livrables.

Ce pilotage devait être organisé par une communication interne forte et nous avions donc des réunions hebdomadaires avec toutes les personnes du projet, que j'ai la plupart du temps animé.

Je me suis énormément investi sur ce projet au cours de ces deux années en y donnant le meilleur de moi-même. Il s'agit d'un travail rigoureux, mais qui selon moi n'a pas été une contrainte, car il m'a grandement appris. J'avais pour volonté de faire avancer le collectif d'étudiants impliqués et essayer de faire rayonner MMI Tarbes du mieux qu'il puisse.

Les quelques pages suivantes servent à illustrer une infime partie du travail de ce projet, mais montrent la diversité de mes compétences et la diversité des missions dans un projet de telle envergure.

**Lien vers ce projet :** [Rapport PTUT](https://nilslandrodie.fr/RAPPORT_PTUT_2019.pdf)

**Site de recrutement**

Cet événement est bien sûr l'occasion pour les jeunes lycéens intéressés pour faire de MMI leur poursuite d'étude, de découvrir au mieux la formation et le département MMI Tarbes.

D'un point de vue du recrutement, c'est aussi un moment pour juger un peu plus précisément de la motivation des candidats qui auront fait l'effort de se déplacer et de venir voir le travail des étudiants de la formation.

Afin d'aider la responsable des recrutements dans sa tâche, j'ai donc réalisé un site permettant d'enregistrer les visiteurs à leur passage à l'entrée du département auprès des étudiants les accueillants. Il permet ainsi d'obtenir un fichier regroupant le nom des visiteurs et leur BAC afin d'avoir bien noté leur présence le jour des Immersions Digitales.

Ce dispositif nous a aussi permis d'avoir une estimation du nombre de visiteurs présents sur l'événement.

![](_page_26_Picture_180.jpeg)

(si vous êtes responsable RGPD veuillez faire abstraction de cette page ;) )

(Quelle page ?)

![](_page_26_Picture_23.jpeg)

![](_page_26_Picture_24.jpeg)

![](_page_27_Picture_13.jpeg)

![](_page_27_Picture_14.jpeg)

![](_page_27_Picture_15.jpeg)

## <span id="page-27-0"></span>**Fusée en bois**

Comme dit précédemment, ce genre de projet d'une envergure bien plus imposante et qui dépasse le périmètre de simples cours, nous force à mettre à contribution des compétences très différentes. L'illustration parfaite de cette année a été la réalisation en bois de notre logo de l'événement afin de s'en servir comme décoration/élément de communication. Ces projets nous amènent à nous dépasser et à réfléchir différemment et on découvre qu'il faut parfois redoubler de créativité pour parvenir à un résultat unique.

Certaines compétences peuvent donc être complémentaires et transversales aux métiers du multimédia même lorsque on ne les soupçonne pas.

![](_page_27_Picture_3.jpeg)

![](_page_27_Picture_4.jpeg)

*Gauche : Moi coupant la fusée*

*Droite : Exemples d'utilisations de la fusée Les photos ne sont pas les miennes.*

![](_page_27_Picture_7.jpeg)

# **Décoration Fusée**

Dans un contexte plus conventionnel aux domaines de compétence de MMI, j'ai aussi eu au cours de cette année à créer des logos pour un autre élément de décoration. Après l'inspiration de ma petite fusée en bois, nous avons décidé de voir les choses en plus grand en faisant découper la même fusée dans un format de 1m30 pour décorer le département le jour de l'événement.

Nous avons ensuite voulu décorer cette fusée à l'image d'une valise qui voyage, avec des autocollants. Je me suis ici inspiré du thème de l'événement ainsi que du contexte régional en gardant des inspirations plus "clichés" des stickers de touristes..

![](_page_27_Picture_11.jpeg)

![](_page_27_Picture_12.jpeg)

![](_page_28_Picture_19.jpeg)

## <span id="page-28-0"></span>**Invitation Cardboard**

Une autre de mes expériences/bidouille que j'ai pu réaliser pendant ce projet touche à la Réalité Virtuelle. Il faut savoir que dans le département nous avons chaque année, un projet tutoré qui est spécialisé dans la création d'un jeu en Réalité Virtuelle (avec des casques HTC Vive) pour l'événement des Immersions Digitales. Je n'ai malheureusement pas pu y participer, car j'ai préféré retourner sur de la gestion de projet. Cependant les enseignants spécialistes du domaine font que les étudiants

ont une propension à s'intéresser à la VR. Ils nous poussent à se tourner vers ce genre de technologies et les questions qu'elles posent tout en nous les réappropriant.

C'est donc ce que j'ai fait en décidant de créer une application web VR fonctionnant avec le Google Cardboard qui ferait donc office de "carton" d'invitation pour les professionnels à notre événement.

Pour réaliser cela j'ai donc un peu fouillé dans l'histoire de la Réalité Virtuelle afin de savoir comme nous en sommes arrivés là où nous en sommes aujourd'hui. Mon idée a donc été de recréer le principes des view-Master, ces petites visionneuse photos stéréoscopiques. Je me suis donc penché sur les principes de base de la stéréoscopie afin de régler mes paramètres de déformation de l'image dans photoshop. Je n'ai eu juste ensuite eu qu'à faire enchaîner les images au toucher sur le site web

Ce projet m'a donc permis de découvrir la VR et son histoire au travers de la réalisation d'un support original. J'ai pu en apprendre plus tout en prenant plaisir à expérimenter.

Si vous possédez un cardboard, je vous invite à découvrir le résultat.

![](_page_28_Picture_7.jpeg)

**Lien vers ce projet :** [Invitation Cardboard](https://www.nilslandrodie.fr/vr.html)

![](_page_28_Picture_9.jpeg)

![](_page_28_Picture_10.jpeg)

![](_page_28_Picture_11.jpeg)

# **Conclusion**

Ces quelques pages ne servent à montrer que les réalisations "visuelles" que j'ai pu faire au cours de ce projet. Mon investissement a été bien au delà de là et je vous invite à lire le rapport de PTUT si vous souhaitez un peu plus mesurer l'ampleur du projet auquel j'ai participé.

Le projet des Immersions Digitales dépasse la portée d'un simple projet pédagogique. Il raconte aussi l'aventure humaine de 120 étudiants avec des hauts et des bas et les humeurs de chacun. Il ouvre à des découvertes uniques, à la fois sur nous-mêmes et sur les autres. Il nous fait découvrir des compétences et des personnes. Tout ceci nous conduit souvent à des moments de doute mais aussi à des moments joie qui sont propres à la gestion de ce projet.

C'est dans le cadre de ce projet que j'ai le plus appris de ma formation et aussi celui pour lequel j'aurais le plus donné. J'espère que il en restera une trace à l'avenir ou du moins un bon souvenir pour le département. Ce que je suis sûr c'est que cela restera un bon souvenir pour moi.

![](_page_28_Picture_16.jpeg)

![](_page_28_Picture_17.jpeg)

![](_page_29_Picture_19.jpeg)

![](_page_29_Picture_20.jpeg)

# <span id="page-29-0"></span>**Divers**

# **Abécédaire**

### 2018

Afin de préparer l'intégration des nouveaux arrivants en première année lors de la rentrée de Septembre 2018, les professeurs du département m'ont demandé d'organiser la journée de la rentrée. En plus de mettre en place des icesbreakers, afin que tout le monde fasse connaissance, et le photomaton pour les photos administratives, j'ai eu l'idée de créer ce petit abécédaire. Dans mon esprit, il a vocation à aider les nouveaux MMI à s'intégrer en découvrant au travers de mots clé la formation dans laquelle ils mettent les pieds. Ils pourront ainsi, pourquoi pas, trouver réponse à leurs questions ou alors calmer leurs appréhensions de la nouveauté et découvrir les joies de la famille MMI.

#### **Exemples de pages de l'abécédaire :**

![](_page_29_Figure_5.jpeg)

MMI c'est avant tout une grande famille. L'ambiance dans la promo est super et tu te feras de nombreux amis. Tout est fait pour que chacun se sente comme chez soi et pour que le temps passé à l'IUT et en dehors soit le plus agréable possible. Tu verras aussi tu établiras une relation différente avec les profs que celle que tu avais au lycée. Ils seront là pour t'accompagner et t'aider à progresser. La taille du département créée une ambiance plus conviviale.

#### **Pluridisciplinaire / Polyvalence**

MMI est une formation très pluridisciplinaire qui a pour but de former les étudiants à être polyvalent dans les différents domaines du multimédia. C'est une des forces de la formation car elle te permet d'avoir des bases solides pour réaliser de nombreuses tâches et donc t'orienter vers différents domaines. Même une fois fini et quand tu auras choisi un domaine dans lequel te spécialiser tu seras à même d'utiliser tes autres compétences comme une force et valoriser cette polyvalence

**Lien vers ce projet :** [Abécédaire](https://nilslandrodie.fr/abcdaire.php)

![](_page_29_Picture_18.jpeg)

# **Contrôleur Midi**

#### 2018 - 2019

#### *Projet en cours*

J'ai toujours été fasciné par les launchpads, ces contrôleurs MIDI créer par novation et servant à jouer des notes MIDI sur les logiciels de MAO ou alors comme soundbox. Cet instrument m'a toujours intrigué et intéressé à partir du jour où j'ai vu la vidéo "Pop Culture" de Madone. Au long de mes découvertes musicales lié à cet outil, j'ai aussi découvert un autre contrôleur les Midi Fighter de chez DJTechTools. Ces contrôleurs MIDI sont réalisés à partir de boutons d'arcades.

Je me suis après plusieurs années intéressé au fonctionnement de ce genre de dispositif et j'ai découvert qu'il était possible d'en créer avec de simples cartes Arduino.

J'ai donc acheté des boutons d'arcades et les ais soudés afin d'obtenir un résultat fonctionnel sur un logiciel de MAO. À présent, je prévois d'ajouter des potentiomètres.

![](_page_29_Picture_16.jpeg)

![](_page_30_Picture_16.jpeg)

![](_page_30_Picture_17.jpeg)

## <span id="page-30-0"></span>**Force de la Nature**

### 2018 - 2019

#### *Projet en cours*

Sur mon temps libre je m'intéresse beaucoup au monde du "props making", qui est l'art de reproduire dans la réalité des objets et autres éléments issus de jeux vidéo ou de films la plupart du temps. J'adore voir la qualité de reproduction de certains artistes et les techniques qu'ils mettent en place pour les réaliser (moulage, sculpture, ponçage, etc...).

Un de mes artistes favoris et qui m'inspire depuis des années est Harrison Krix a.k.a. Volpin Props qui est un artiste américain très talentueux. Je l'ai découvert en 2012 à la suite de son projet de reproduction du casque de Thomas Bangalter des Daft Punk. J'ai été fasciné par ses méthodes et la qualité de son travail.

J'essaie donc de temps en temps de m'initier à ces techniques autour d'univers qui me plaisent. Exemple ici d'une arme du jeu Team Fortress 2 qui est un fps au design cartoonesque.

J'ai acheté le blueprint et j'ai donc commencé à recréer cette arme comme à pu le faire Volpin Props.

J'aime beaucoup cette forme de bricolage créatif, car c'est quelque chose d'exigeant, mais qui en même temps apporte un sentiment d'accomplissement dès que l'on avance dans une étape.

![](_page_30_Picture_8.jpeg)

# **Bouclier de Blitz**

### 2018 - 2019

#### *Projet en cours*

Encore une fois un projet de "props making" mais cette fois-ci inspirée de l'univers du jeu Rainbow Six Siege. Un jeu développé par Ubisoft et faisant partie de l'univers de Tom Clancy. Il s'agit du bouclier balistique d'un des personnage du jeu.

J'ai pour ce projet décidé de moi-même créer le blueprint à partir de visuels du jeu afin de découper mes pièces dans du médium et de contreplaqué avant de les assembler.

![](_page_30_Picture_14.jpeg)

![](_page_30_Picture_15.jpeg)

# <span id="page-31-0"></span>**Vie en société / Associatif**

Encore une fois dans mon investissement profond envers l'IUT et le département MMI de Tarbes, j'ai fondé l'Association des Immersions Digitales de Tarbes. Cette association a pour but de perdurer dans le temps et de permettre aux étudiants de MMI Tarbes de faire connaître au mieux leur département et plus généralement la formation MMI au travers d'une structure capable d'organiser cet événement. Cette association m'a par exemple permis d'obtenir des subventions pour le projet et ainsi augmenter la qualité de l'événement.

C'est aussi moi qui, cette année, avec un camarade de promotion, ait organisé la répartition des projets tutorés pour les deuxièmes années en centralisant leur vœux et en faisant que le maximum de personnes soient satisfaites de leur attribution.

Dans mes loisirs, je m'investis aussi pour le bon fonctionnement de l'organisation. Peu de temps après avoir commencé l'athlétisme, je me suis inscrit en tant que juge. Il faut savoir que les juges sont des bénévoles qui sont essentiels au bon déroulement des compétitions car ce sont eux qui permettent aux athlètes de pouvoir se concentrer uniquement sur leur performance. Ainsi je me suis formé jusqu'à devenir jeune juge fédéral. J'ai ensuite réitéré l'expérience du côté UNSS (sport scolaire) où j'ai pu devenir jeune officiel national et ainsi le valoriser pour l'option EPS du baccalauréat.

De manière plus générale, je participe à la vie de mon club en aidant à l'organisation d'événements sportifs ou alors en tant que juge, le tout bénévolement.

Cet investissement est pour moi important, car je trouve épanouissant de rendre meilleur les choses qui nous tiennent à cœur.

![](_page_31_Picture_6.jpeg)

![](_page_31_Picture_101.jpeg)

![](_page_31_Picture_8.jpeg)

![](_page_31_Picture_10.jpeg)